## **Reusing Course Numbers**

## **How to show changes needed in program encoding to allow courses with reused course numbers to process correctly in DARwin.**

**Step 1.** Add the old and new course to the Repeat Table.

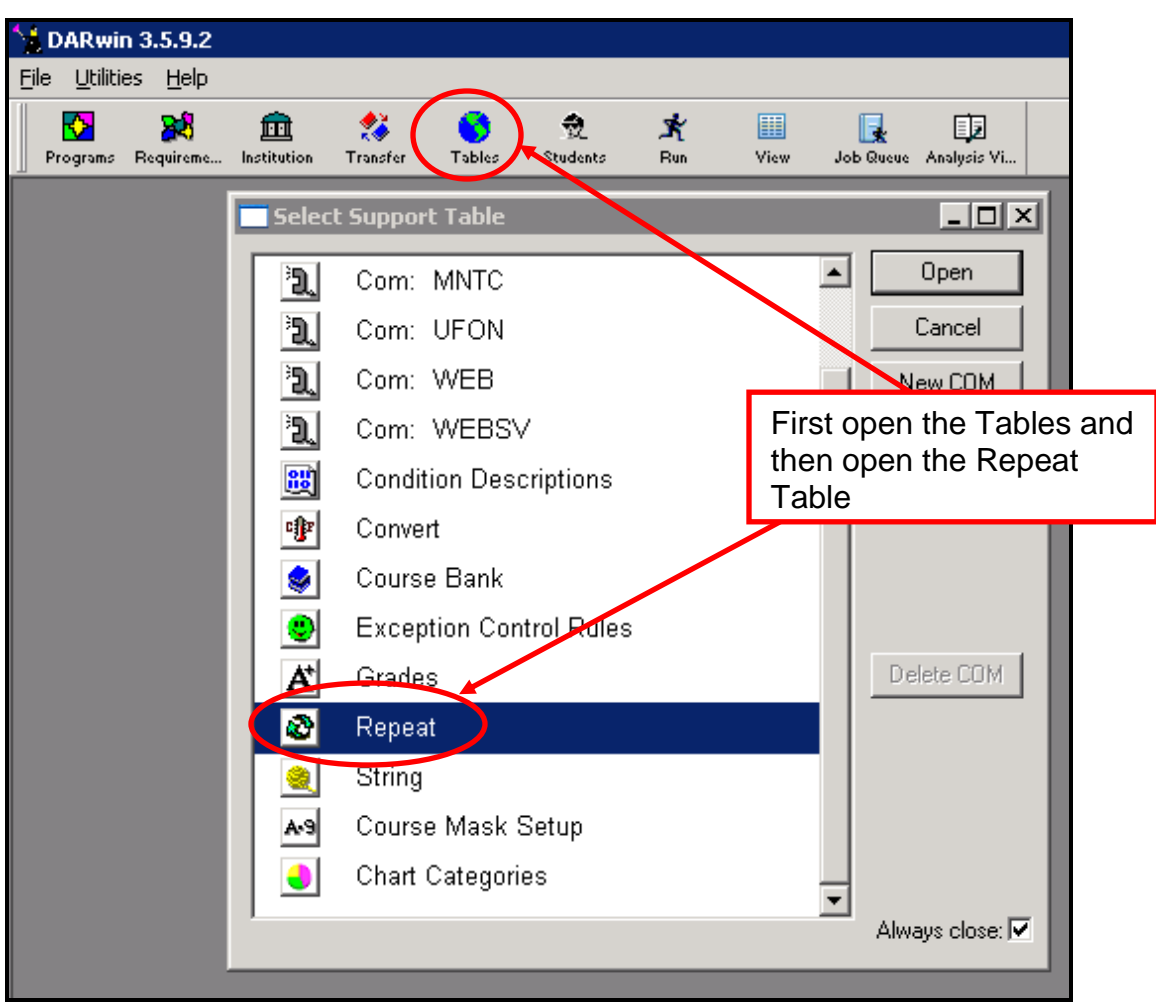

Opening the Repeat Table

Enter the courses in the repeat table.

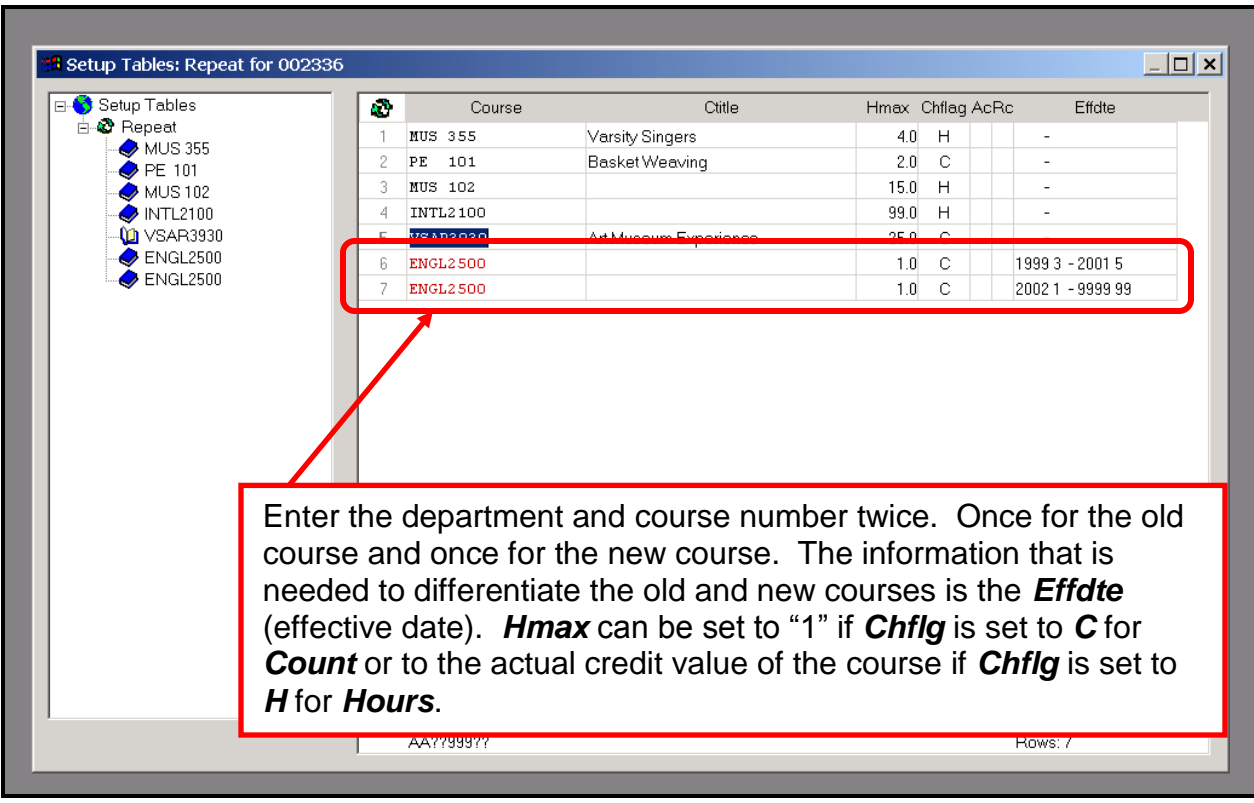

NOTE: *Ctitle* can be used to differentiate the courses. However, due to the possibility of slight differences in title as listed in ISRS, it is not the preferred method.

**Step 2.** Determine whether or not updates need to be made in all requirements that use the course number.

- Before making any updates to Requirements, it should be determined whether or not the updates are necessary in all, some or none of the requirements.
- If the both the new and old courses are acceptable in a given requirement, then no changes are necessary for those requirements.
- If only one of the two courses is acceptable, then the Effective Date on the course A-Line will need to be entered to reflect the effective period for either the new or the old course.

**Step 3.** Finding all the Requirements that need to be updated.

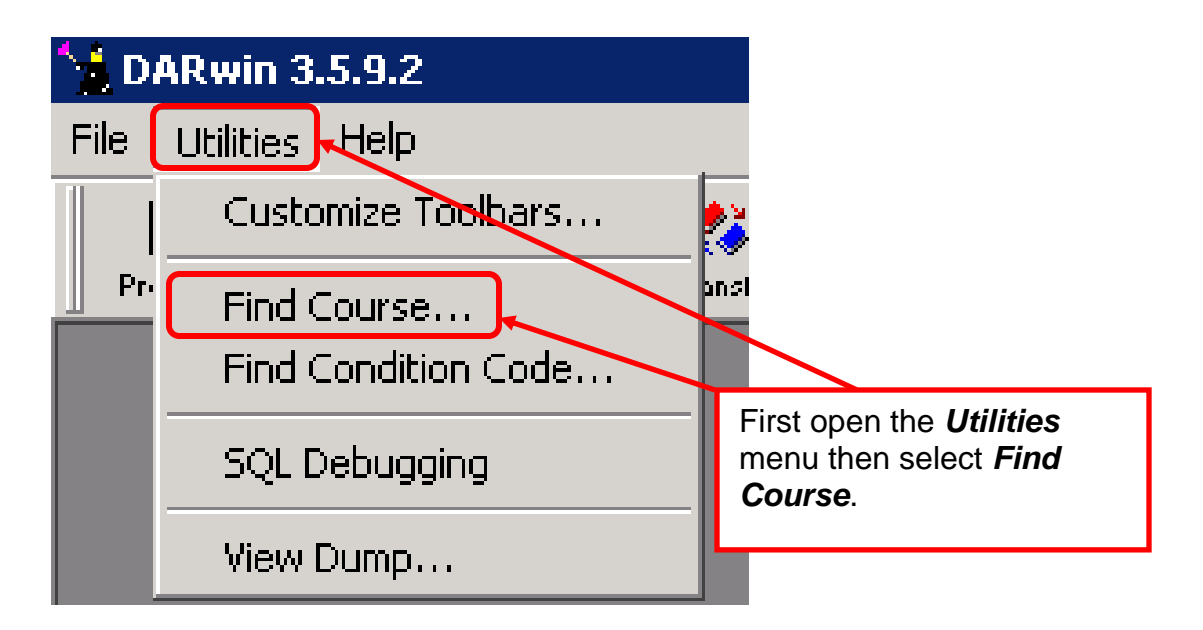

Enter the course in the window. Click Find button. Double click on the desired line and you will be taken to the requirement to make the change.

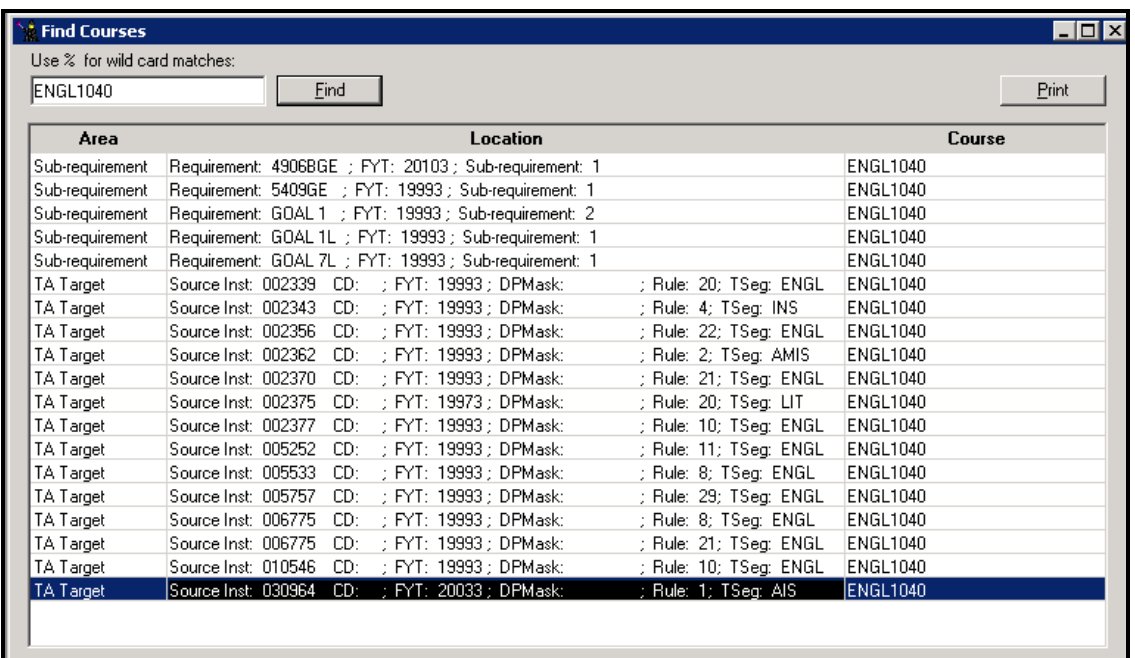

**Note:** Entering a percent sign <%> before and after the course identity is no longer necessary when using the Find Course Utility. Caution!! If you use a leading percent sign only, you will get different results, so either omit the percent sign totally or enter it both before and after the course.

**Step 4.** Making the necessary changes in a Sub-Requirement.

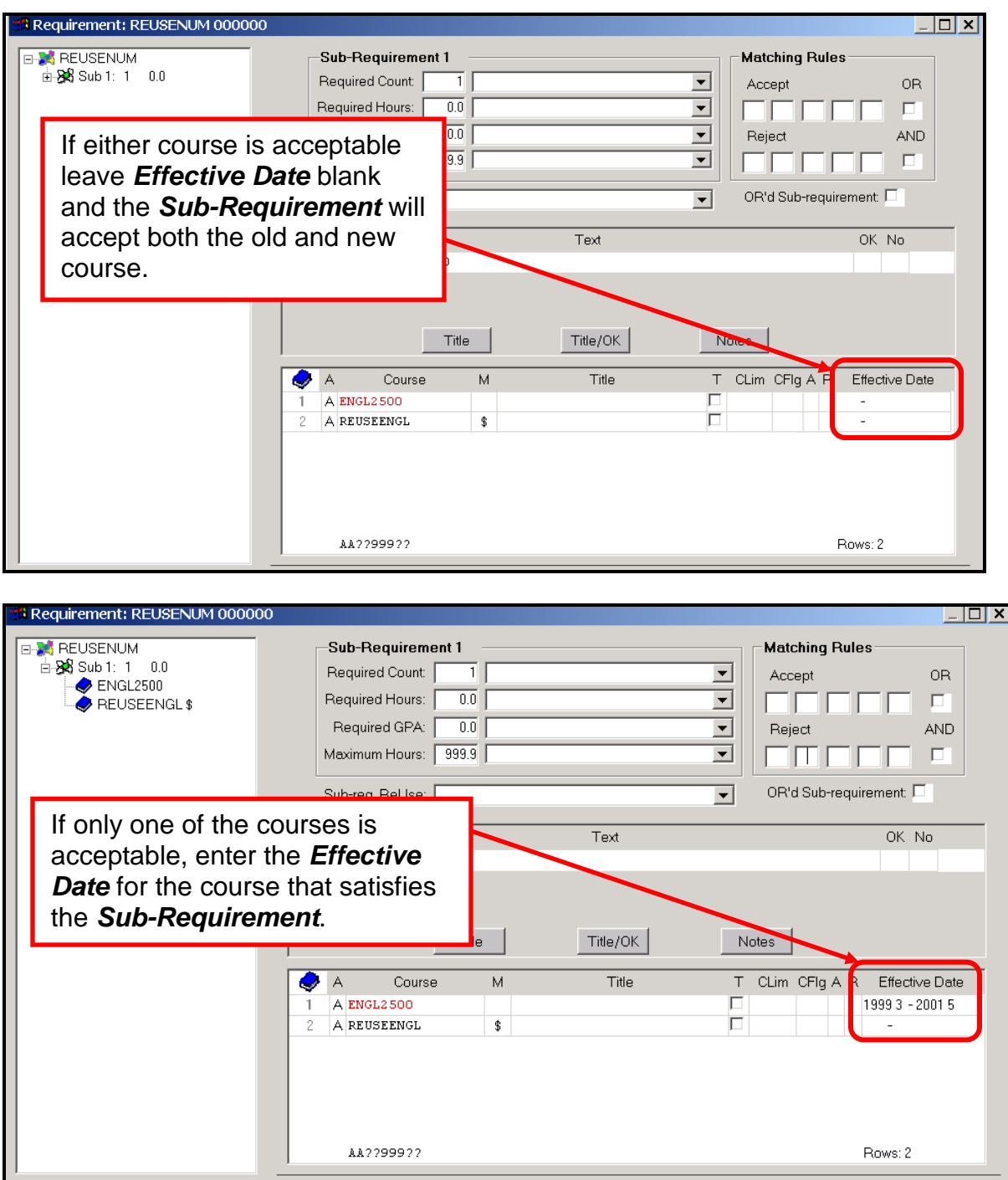

Revised: 2/18/11